# **Editing for beginners**

Wikipedia can be edited by anyone, anywhere! All you need to do is add a fact, and tell people where the source of your information was – then press publsh!

## **Find a page to edit and click the Edit button**

**Contents** [hide]

1 Early life and education

2. Mathematics and electrical or

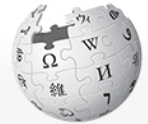

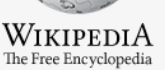

Main page Contents Featured content Current events Random article Donate to Wikinedia Wikipedia store

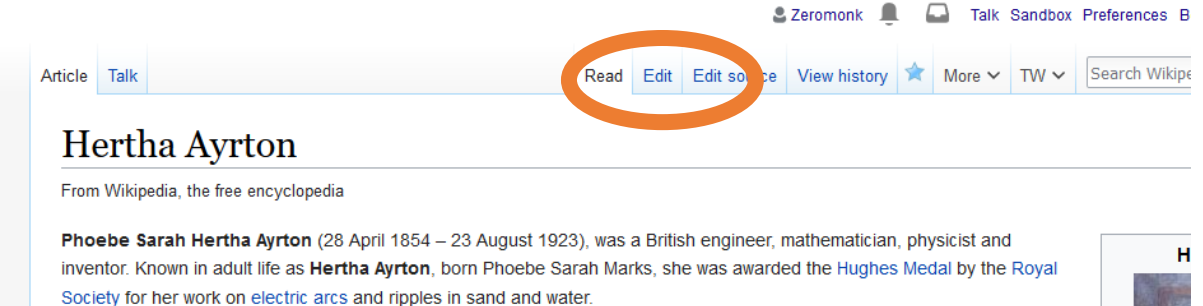

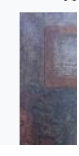

# **If you're in Source editor, switch to Visual editing**

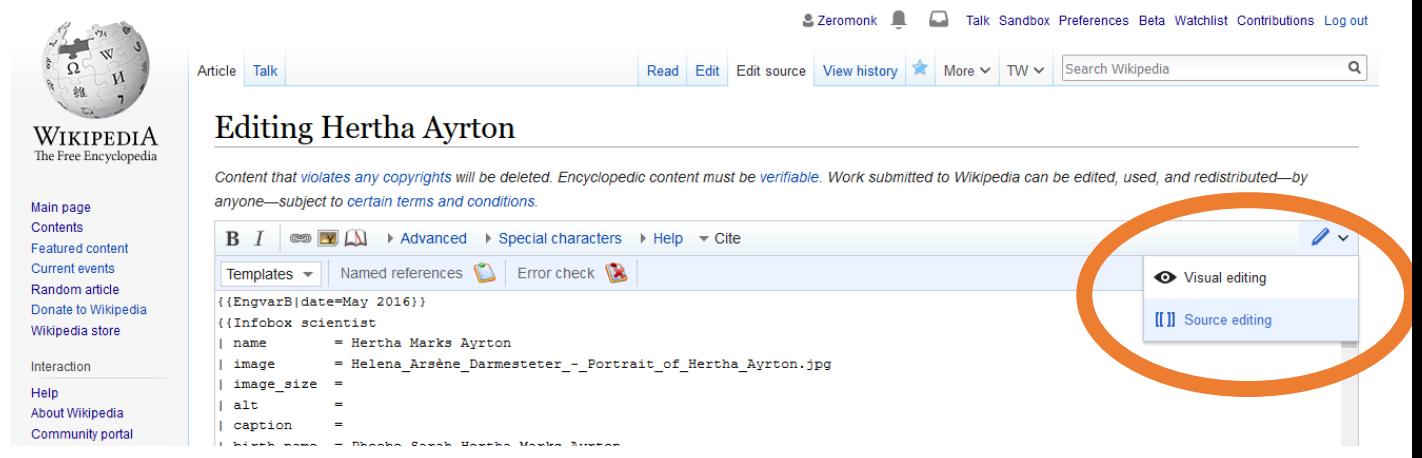

### **Click where you'd like to type and type in your information, then click Cite to add a source**

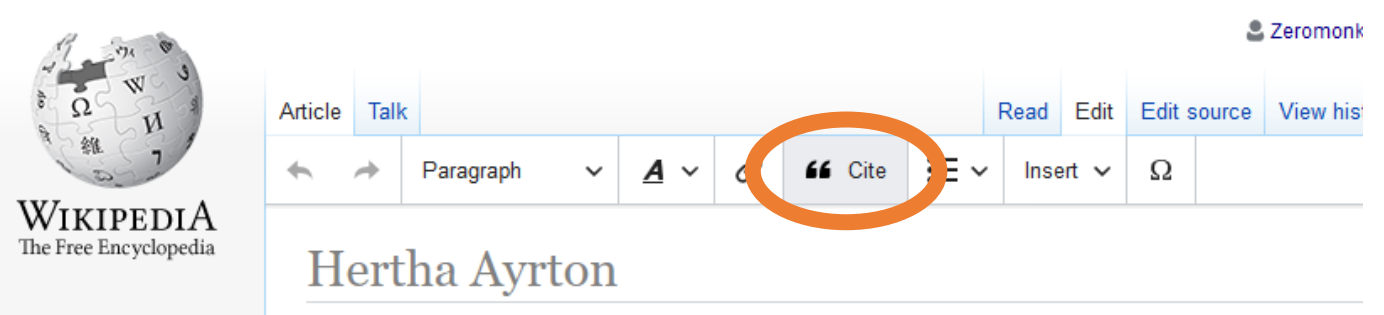

Main page

## **Automatically add a citation by pasting in a web address and pressing Generate**

By age 16, she was working as a governess.<sup>[5] [6]</sup>

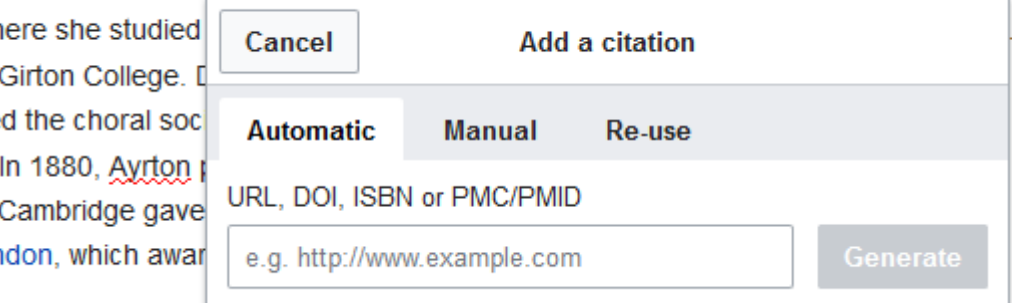

#### **OR manually add a reference by clicking on the tab and filling in the blanks. You can also Re-use citations that are already in the article.**

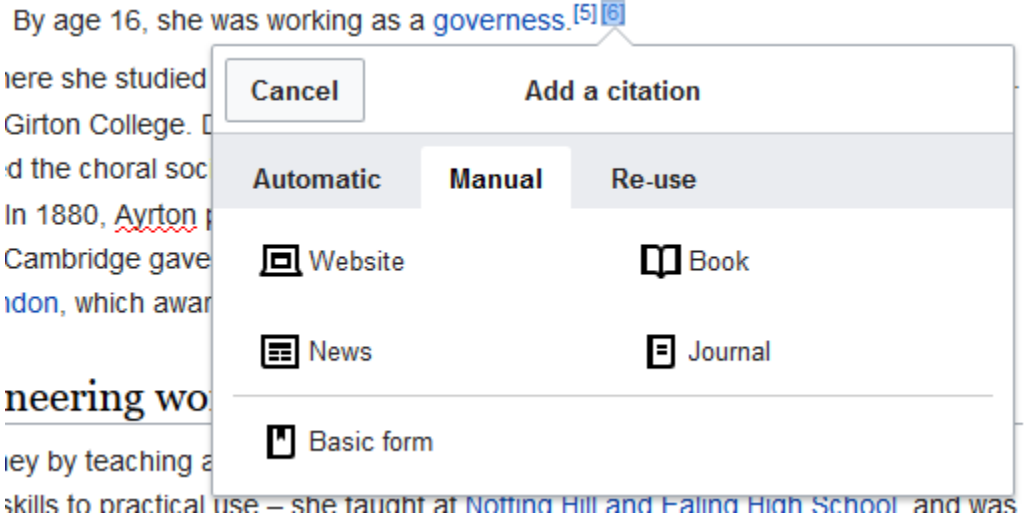

#### **Then press the big blue Publish button at the top of the page**

**When the box appears, tell people what you added and press the blue Publish changes** 

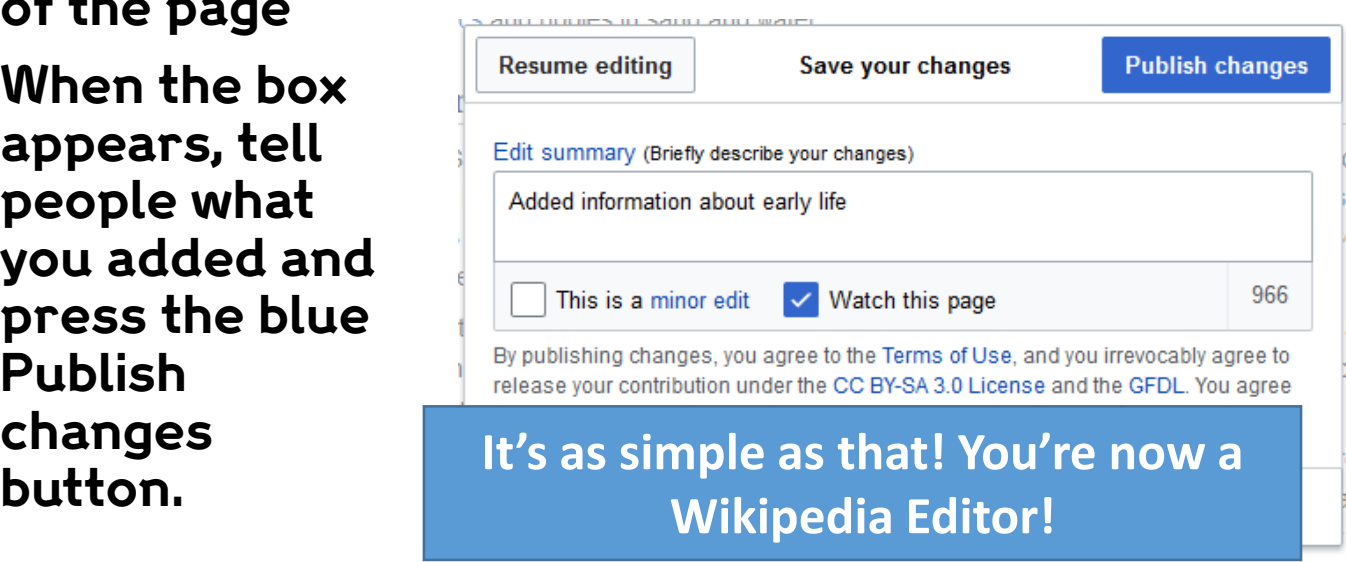